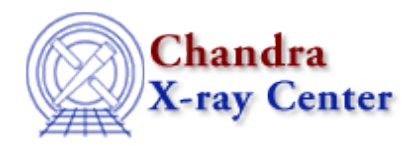

URL[: http://cxc.harvard.edu/ciao3.4/bugs/ahelp.html](http://cxc.harvard.edu/ciao3.4/bugs/ahelp.html) Last modified: 21 November 2006

## **Bugs: ahelp**

## **Bugs**

## *Browser support for* **ahelp***"***−i***" and "***−w***" options* 1.

The "−i" and "−w" options − which bring up the help pages in a browser − currently only work with the Netscape browser.

For Mac OS X users the following scripts can be used to make "ahelp –w" and "ahelp –i" work. The first will use Safari as the browser, whilst the second will use Netscape. Store the script in a file called netscape, make it executable, and place it in a directory in your path.

For Safari:

```
#! /bin/sh 
url=echo $2 | cut −d\( −f2 | tr −d ')' 
\open −a Safari $url
```
For Netscape:

```
#! /bin/sh 
url=echo $2 | cut −d\( −f2 | tr −d ')' 
\open −a Netscape $url
```
The Chandra X−Ray Center (CXC) is operated for NASA by the Smithsonian Astrophysical Observatory. 60 Garden Street, Cambridge, MA 02138 USA. Smithsonian Institution, Copyright © 1998−2006. All rights reserved.

URL: <http://cxc.harvard.edu/ciao3.4/bugs/ahelp.html> Last modified: 21 November 2006

Bugs: ahelp - CIAO 3.4